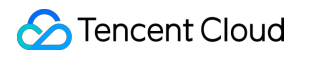

# **Media Processing Service**

# よくある質問

# 製品ドキュメント

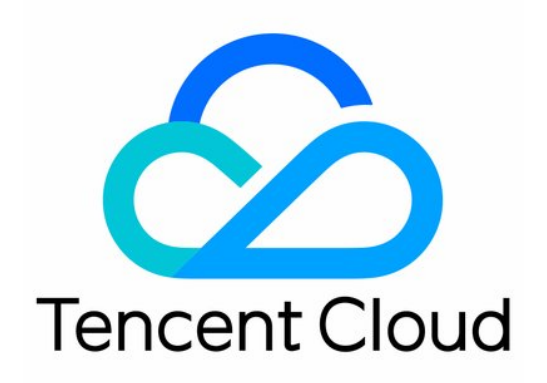

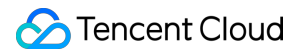

#### Copyright Notice

©2013-2019 Tencent Cloud. All rights reserved.

Copyright in this document is exclusively owned by Tencent Cloud. You must not reproduce, modify, copy or distribute in any way, in whole or in part, the contents of this document without Tencent Cloud's the prior written consent.

Trademark Notice

## **C** Tencent Cloud

All trademarks associated with Tencent Cloud and its services are owned by Tencent Cloud Computing (Beijing) Company Limited and its affiliated companies. Trademarks of third parties referred to in this document are owned by their respective proprietors.

#### Service Statement

This document is intended to provide users with general information about Tencent Cloud's products and services only and does not form part of Tencent Cloud's terms and conditions. Tencent Cloud's products or services are subject to change. Specific products and services and the standards applicable to them are exclusively provided for in Tencent Cloud's applicable terms and conditions.

## カタログ:

[よくある質問](#page-3-0)

[製品の基本関連](#page-3-1)

[機能の実装関連](#page-7-0)

[コールバックのアップロード関連](#page-12-0)

[トランスコードのダウンロード関連](#page-16-0)

# <span id="page-3-1"></span><span id="page-3-0"></span>よくある質問 製品の基本関連

最終更新日:: 2021-11-29 17:24:42

## 基本概念

## **MPS**とは何ですか。

Media Processing Service(MPS)とは、大量のマルチメディアデータ向けに提供されているクラウドトランスコー ド・オーディオビデオ処理サービスです。必要に応じてクラウドストレージ内のビデオファイルを、OTTやPC、 またはモバイル端末での再⽣に適した形式にトランスコードできるので、各種プラットフォームでビデオファイ ルをさまざまなビットレートと解像度に変換したいというニーズを満たすことができます。ウォーターマークのオ ーバーレイ、ビデオスクリーンキャプチャ、インテリジェントカバー、インテリジェント編集などのビデオ処理サ ービスも提供します。

## ビデオビットレートとは何ですか。

ビデオビットレートとは、データ送信中に単位時間あたりに送信されるデータビット数のことです。通常用いる単 位はkbps、キロビット毎秒です。

基本的なアルゴリズムは次のとおりです。ビットレート(kbps)= ファイルサイズ(KB)×8÷時間(秒)。

## **MPS**の超⾼速**HD**(**TESHD**)とは何ですか。

超高速HD (TESHD) とは、画質を保証または改善した上で、さまざまなタイプのビデオを最適化処理し、帯域幅 を減らすことでお客様のリソースを節約し、より低い帯域幅でより高解像度の視聴体験をユーザーに提供するも のです。

## **MPS**はハードウェアデコードですかソフトウェアデコードですか。

MPSは、クラウドトランスコード、ウォーターマークのオーバーレイ、ビデオのスクリーンキャプチャ、インテ リジェントカバー、インテリジェント編集などのビデオ処理サービスを提供しますが、デコード機能はありませ  $\lambda$ .

## **MPSとは、主にどのような手順で行われますか。**

MPSを例に取った場合、ワークフローには主に、ワークフローの設定、トランスコードのトリガー、トランスコ ードタスクの処理、イベント通知の送信などがあります[。ワークフロー](https://www.tencentcloud.com/document/product/1041/33475)の原理図は次のとおりです。

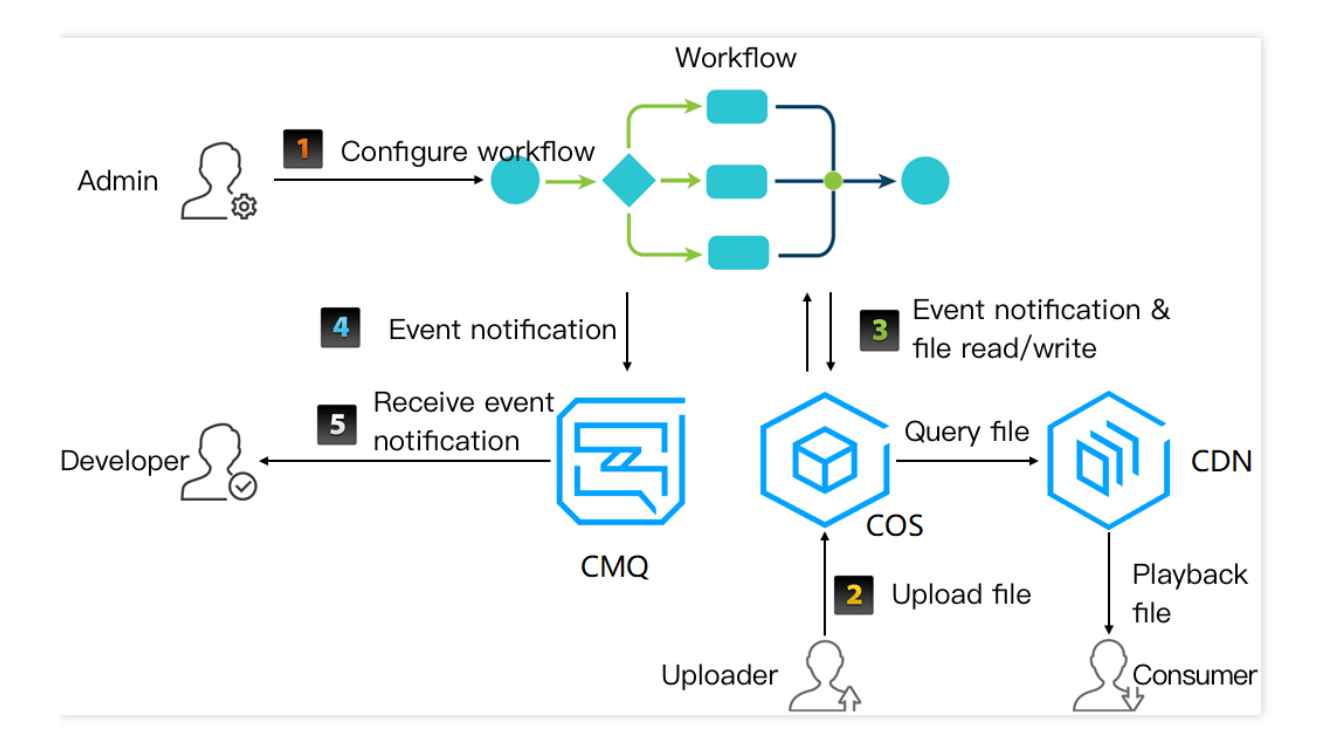

## 機能サポート

## テストアカウントを提供できますか。

現時点では、MPSはテストアカウントを提供していません。

## どのようなスクリーンキャプチャタイプをサポートしていますか。

MPSのスクリーンキャプチャタイプには、タイムポイントスクリーンキャプチャ(単一のスクリーンキャプチ ャ)、サンプリングスクリーンキャプチャ(複数のスクリーンキャプチャ)、スプライトイメージスクリーンキ ャプチャがあります。詳細については[、スクリーンキャプチャテンプレート](https://www.tencentcloud.com/document/product/1041/33486)をご参照ください。

## 正規表現をサポートしていますか。

サポートしません。

## マルチタスクトランスコードをサポートしていますか。

マルチタスクトランスコードをサポートしています。

## 全体の速度に影響を与えますか。

与えません

## ビデオスプライシングをサポートしていますか。

ビデオスプライシングをサポートするには、関連するインターフェースを呼び出して処理する必要があります (コンソールでは今のところサポートしていません)。呼び出しスキームについては、[ビデオ編集](https://www.tencentcloud.com/document/product/1041/37460)をご参照くだ さい。

### ビデオ圧縮をサポートしていますか。

サポートしません。

## ビデオアングルの回転をサポートしていますか。

サポートしません。

MPSは、クラウドストレージ内のオーディオビデオファイルをトランスコードして、OTT、PC またはモバイル端 末での再⽣に適した形式にトランスコードし、さらにウォーターマークの追加やスクリーンチャプチャなどを操 作することができます。

#### 画像からビデオへの変換をサポートしていますか。

サポートしません。

#### **AI**インテリジェント分析のタグ数の追加をサポートしていますか。

タグはTop5が表示され、現時点では調整についてはサポートしていません。さらにタグを表示する必要がある場 合は、「フレームタグ」を使⽤することをお勧めします。

#### ビデオ⾳声のテキスト変換をサポートしていますか。

MPSのビデオコンテンツの実行コンテンツを認識した場合、実行結果は認識されたビデオ音声のテ キストに提供されます。

## インテリジェントカバーを動的画像として設定できますか。

サポートしません。

インテリジェントカバー抽出は、ビデオコンテンツ分析を通じてビデオから1つまたは複数のスクリーンキャプチ ャを選択し、推奨カバーとすることですが、動的画像のカバーをインテリジェントに発⾏することはできませ ん。動的画像のカバーが必要な場合は、現時点ではテンプレート設定のみがサポートされています。具体的な操 作については、VODアニメーション画像の発行をご参照ください。

## ワークフローは同時に複数のディレクトリを監視できますか。

MPSでは複数の出力ディレクトリを設定できませんが、複数の異なる出力bucketを設定したり、複数のワークフ ローを設定したりして、複数の出⼒ディレクトリの機能を実装することができます。

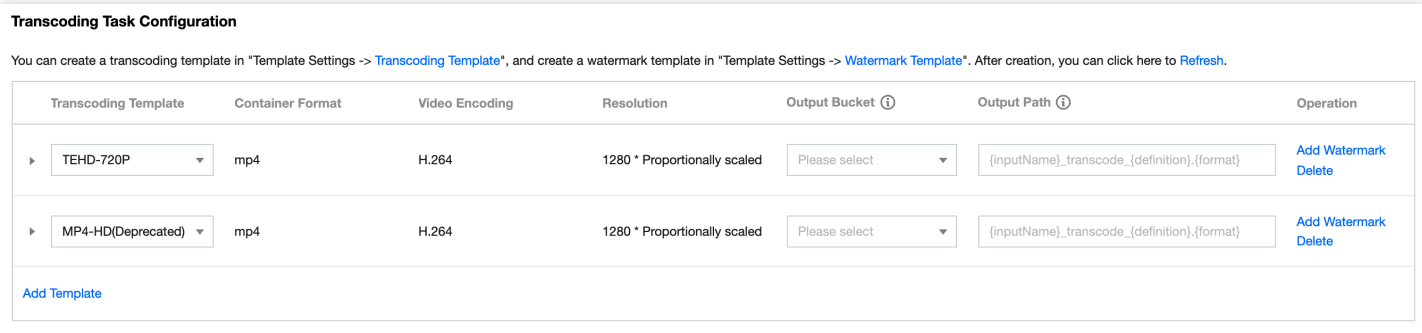

## ビデオスライスをサポートしていますか。

サポートしません。

## **MPS**トランスコードは**HDR**をサポートしていますか。

h264のHLGはHDRにトランスコードできます。それ以外の場合は[、チケットを提出し](https://console.tencentcloud.com/workorder/category)てご連絡ください。

# <span id="page-7-0"></span>機能の実装関連

最終更新日::2022-06-06 12:25:26

## メディアメタ情報を取得するにはどうすればよいですか。

具体的な内容については[、メディアメタ情報の取得を](https://www.tencentcloud.com/document/product/1041/37461)ご参照ください。

## 指定タイムポイントスクリーンキャプチャを設定するにはどうすればよいですか。

#### **API**インターフェースの作成の呼び出し

具体的な内容については、[指定タイムポイントスクリーンキャプチャテンプレートの作成を](https://www.tencentcloud.com/document/product/1041/33672)ご参照ください。

#### コンソールから作成する方法

- 1. MPS[コンソール](https://console.tencentcloud.com/mps/workflows/add)にログインし、左側ナビゲーションバーのワークフロー管理をクリックして、「ワークフロー 管理」インターフェースに入ります。
- 2. ワークフローの作成をクリックし、「ワークフローの作成」画面に入ります。ワークフローを作成する時は、 ワークフロー名、トリガーBucket、トリガーディレクトリ、出力Bucket、出力ディレクトリ、イベント通知、 および設定項⽬を設定する必要があります。
- 3. スクリーンキャプチャタイプにおいて、タイムポイントスクリーンキャプチャタイプを選択します。スクリー ンキャプチャのタイムポイントは、ワークフロー管理で設定する必要があります。テンプレートはテンプレー

## ト名と画像サイズのみを設定します。

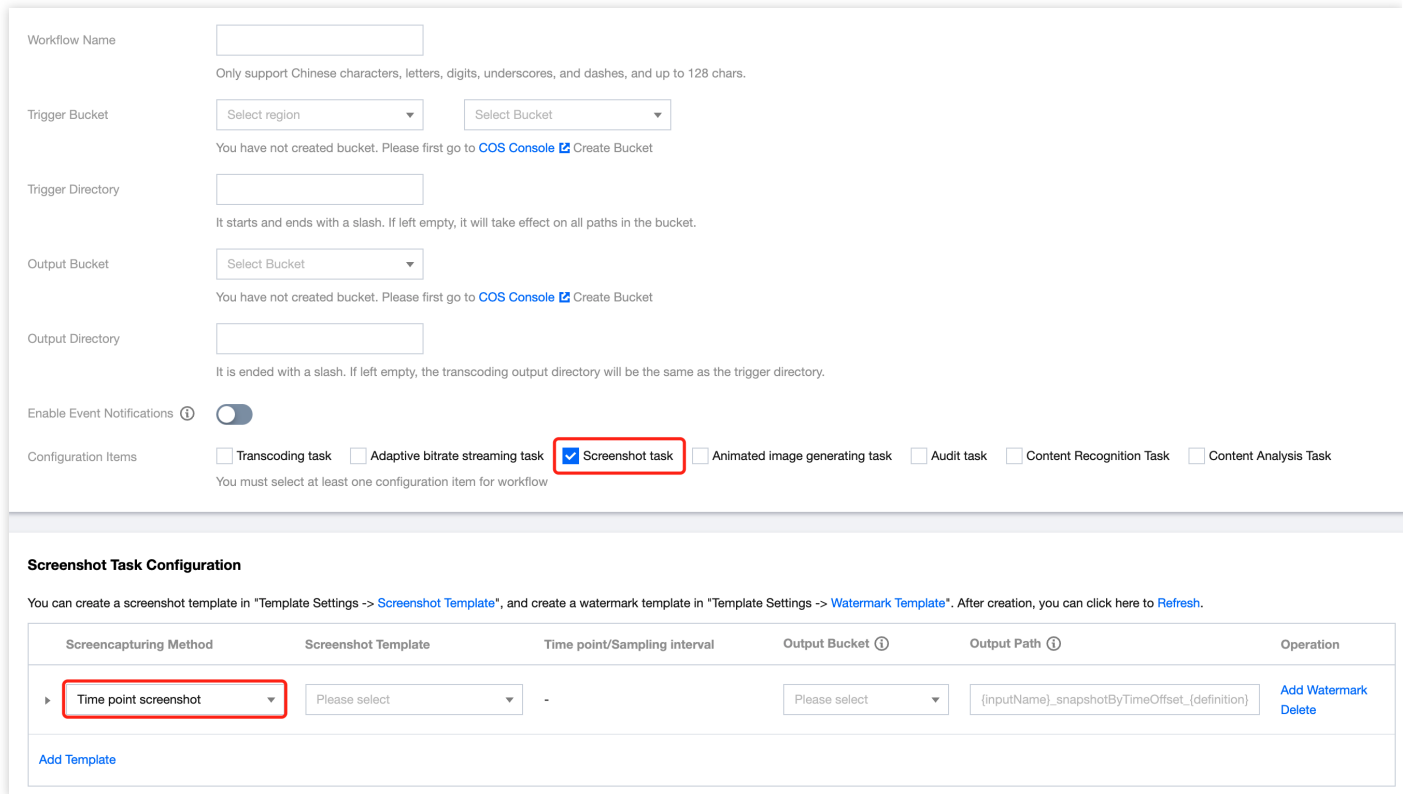

- スクリーンキャプチャテンプレート:タイムポイントスクリーンキャプチャ、サンプリングスクリーンキャプ チャ、スプライトイメージスクリーンキャプチャの⽅式が含まれ、それぞれのスクリーンキャプチャ⽅式で は、該当する⽅式ですでに設定したテンプレートのみを選択できます。タイムポイントスクリーンキャプチャ はタイムポイントの選択を行う必要があります。既存のテンプレートが使用上のニーズに適さない場合は、テ ンプレート設定 - スクリーンキャプチャテンプレートの中で新しいテンプレートを再作成することができま す。
- ウォーターマークテンプレート:各トランスコードテンプレートは、最大で4つのウォーターマークテンプレー [トの追加をサポートできます。既存のウォーターマークが使⽤上のニーズに適さない場合は、テンプレート設](https://console.tencentcloud.com/mps/templates?tab=watermark) 定 - ウォーターマークテンプレートの中で新しいテンプレートを再作成することができます。

## ビデオコンテンツ分析テンプレートを作成するにはどうすればよいですか。

MPSは、[プリセットのビデオコンテンツ分析テンプレートを](https://www.tencentcloud.com/document/product/1041/33476)提供しています。その他、 [サーバー](https://www.tencentcloud.com/document/product/1041/37470)APIを呼び出し てカスタマイズしたビデオコンテンツ分析テンプレートを作成し、管理することができます。

## ビデオコンテンツ分析テンプレートを使⽤するにはどうすればよいですか。

1. ビデオコンテンツ分析タスクを開始します。APIを介して手動で開始とアップロードを介して自動的にトリガー という2つの⽅法をサポートしています。

2. ビデオコンテンツ分析タスクが開始された後、照会タスクを同期して実行する方法と、結果通知を非同期で待 機する⽅法という2つの⽅法によって、ビデオコンテンツ分析タスクの実⾏結果を取得することができます。

## **前回のスクロールのscrollToken照会を使用して、新しく完了したタスクを見つけることができま** すか。

MPSでは、前回のスクロールのscrollTokenを使⽤してタスクリストを照会します。タスクリストは作成時間でソ ートされているため、新しく完了したタスクが⾒つからない場合があります。

#### 説明:

スクロールトークンscrollTokenは、バッチでプルするときに使用されます。1回のリクエストですべてのデ ータをプルできない場合、インターフェースはScrollTokenを返します。次のリクエストはこのTokenを運 び、次のレコードから取得が始まります。

## タスクリストを取得するにはどうすればよいですか。

具体的な取得⽅法については[、タスクリストの取得イ](https://www.tencentcloud.com/document/product/1041/33643)ンターフェースをご参照ください。

## 取得したタスクリストをソートするにはどうすればよいですか。

MPSで取得したタスクリストは、作成時間でソートされています。詳細については[、タスクリストの取得](https://www.tencentcloud.com/document/product/1041/33643)をご参 照ください。

#### 動的なウォーターマークを追加するにはどうすればよいですか。

動的画像はAPNG形式に設定してから、ワークフローの編集でウォーターマークとして追加する必要があります。

## ウォーターマークテンプレートを変更するにはどうすればよいですか。

具体的な変更⽅法については[、ウォーターマークテンプレートの変更イ](https://www.tencentcloud.com/document/product/1041/33646)ンターフェースをご参照ください。

#### **COS**の**bucket**を**MPS**に関連付けるにはどうすればよいですか。

ワークフローを設定するには、bucketを選択する必要があります。指定したBucketとディレクトリにアップロード されたビデオは、⾃動的にMPSをトリガーします。詳細については[、ワークフロー管理](https://www.tencentcloud.com/document/product/1041/33485)をご参照ください。

## コンテンツ処理サービスを使⽤しているときに、あるフレームの画像を処理したら**OCR**の内容を取 得しました。このフレームの画像を取得するにはどうすればよいですか。

MPSの「MPSインターフェースの開始」を使⽤して、タイムポイントスクリーンキャプチャを指定します。

- 1. OCR認識のタイムポイントを記録します。
- 2. 取得したタイムポイントをMPSインターフェースに渡します。ProcessMediaのスクリーンキャプチャ操作を [MediaProcessTaskInput>](https://www.tencentcloud.com/document/product/1041/33640)[SnapshotByTimeOffsetTaskInput](https://www.tencentcloud.com/document/product/1041/33690)に渡します。

## **COS**関連の操作権限を承認するにはどうすればよいですか。

MPSは、COSバケットにアップロードしたファイルに対して、ダウンロード、トランスコード、アップロードな どの読み書き操作を⾏う必要があるため、サービスのロールを作成し、MPSにCOSの関連する操作権限を与える 必要があります。

操作手順:

1. MPS[コンソール](https://console.tencentcloud.com/mps)に進み、左側ナビゲーションバーの**権限承認管理**をクリックして、権限承認管理ページに進み ます。

権限を承認していない場合は、**Cloud Access Management**に進むをクリックして、コンソール共通の権限管 理ページに移動し、権限承認操作を⾏う必要があります。MPSへの権限承認に同意すると、サービスプリセッ トのロールが作成され、MPSに関連の権限が承認されます。

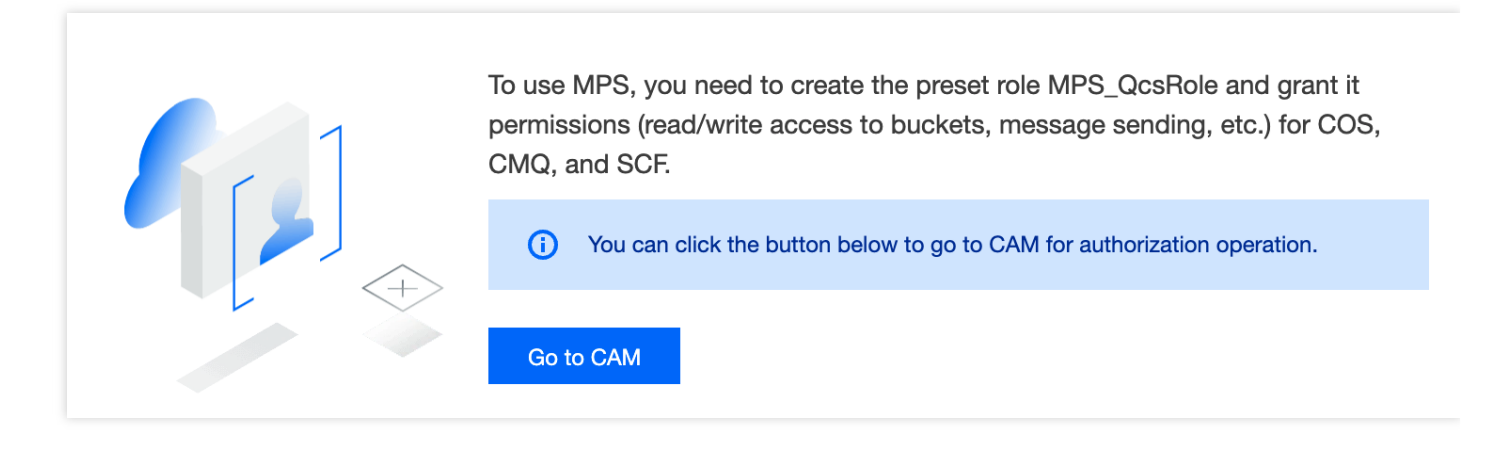

注意:

権限承認が完了していない場合、MPSコンソールで他の操作を⾏うことはできません。

2. 権限を承認すると、「権限承認管理」画面に戻り、権限を承認したことが表示されます。権限承認の取消をク リックすると、**CAM**に移動し、[サービスロール](https://www.tencentcloud.com/document/product/598/19388)が削除され、MPSのCOSに対する操作権限を解除することがで

## きます。

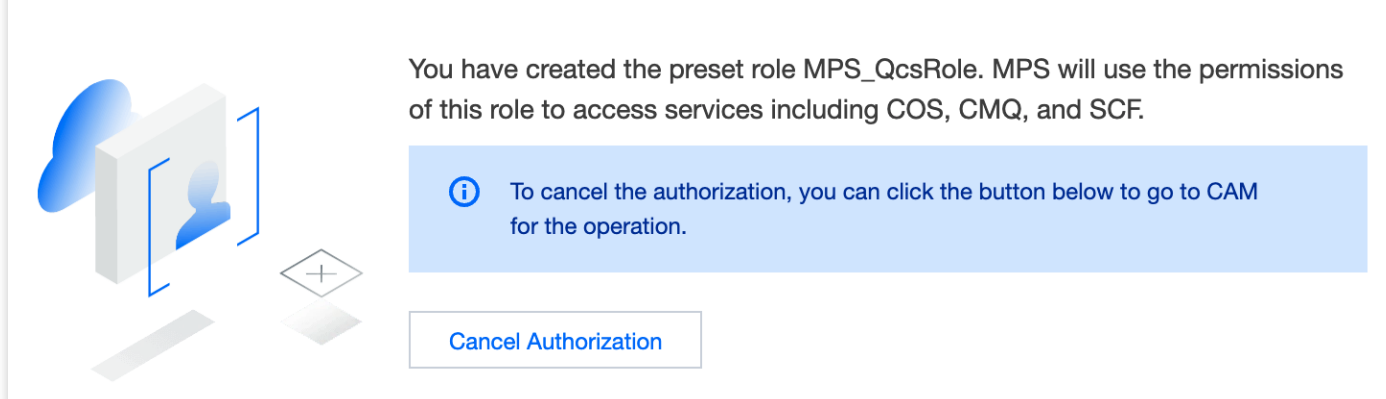

## <span id="page-12-0"></span>コールバックのアップロード関連

最終更新日::2021-11-25 16:23:34

## コールバックを受信するには、どのような方法がありますか。

MPSは、メッセージキュー、SCFおよびHTTPプッシュに基づくコールバック通知方法をサポートしています。

### コールバックを受信していない場合はどうすればよいですか。

ファイルのアップロードに成功した後、所定の時間内にファイルのトランスコード結果のコールバックメッセー ジを受信しない場合、考えられる原因は次のとおりです。

- ワークフロー情報が正しく設定されていません。ワークフローが正しく設定されていることを確認してくださ い。
- APIメソッドを介して開始されたトランスコードタスクであり、正常に返される場合は[、タスク照会](https://www.tencentcloud.com/document/product/1041/33497)APIからこ のタスク処理の進捗状況を照会することができます。
- タスクキューがバックログされているため、処理時間が長くなったり、その他のサービスの異常が発生したり します[。チケットを提出し](https://console.tencentcloud.com/workorder/category)て、キューの状態を照会することができます。

#### コールバック設定を⾏うにはどうすればよいですか。

メッセージキュー:

MPSは、Tencent CloudのメッセージキューサービスCMQを使用して、トランスコード結果のコールバックメ ッセージを送信します。トランスコードコールバック通知を受信するためのメッセージキューを作成するに は、あらかじめCMQサービスをアクティブ化する必要があります。同時に、このメッセージキューにデータを [書き込めるように、このメッセージキューの書き込み権限を](https://console.tencentcloud.com/mps)MPSに付与する必要があります。 次に、MPSコン [ソールでワークフローを作成するときに、対応するメッセージキューパラメータを設定すれば完了です。](https://console.tencentcloud.com/mps)

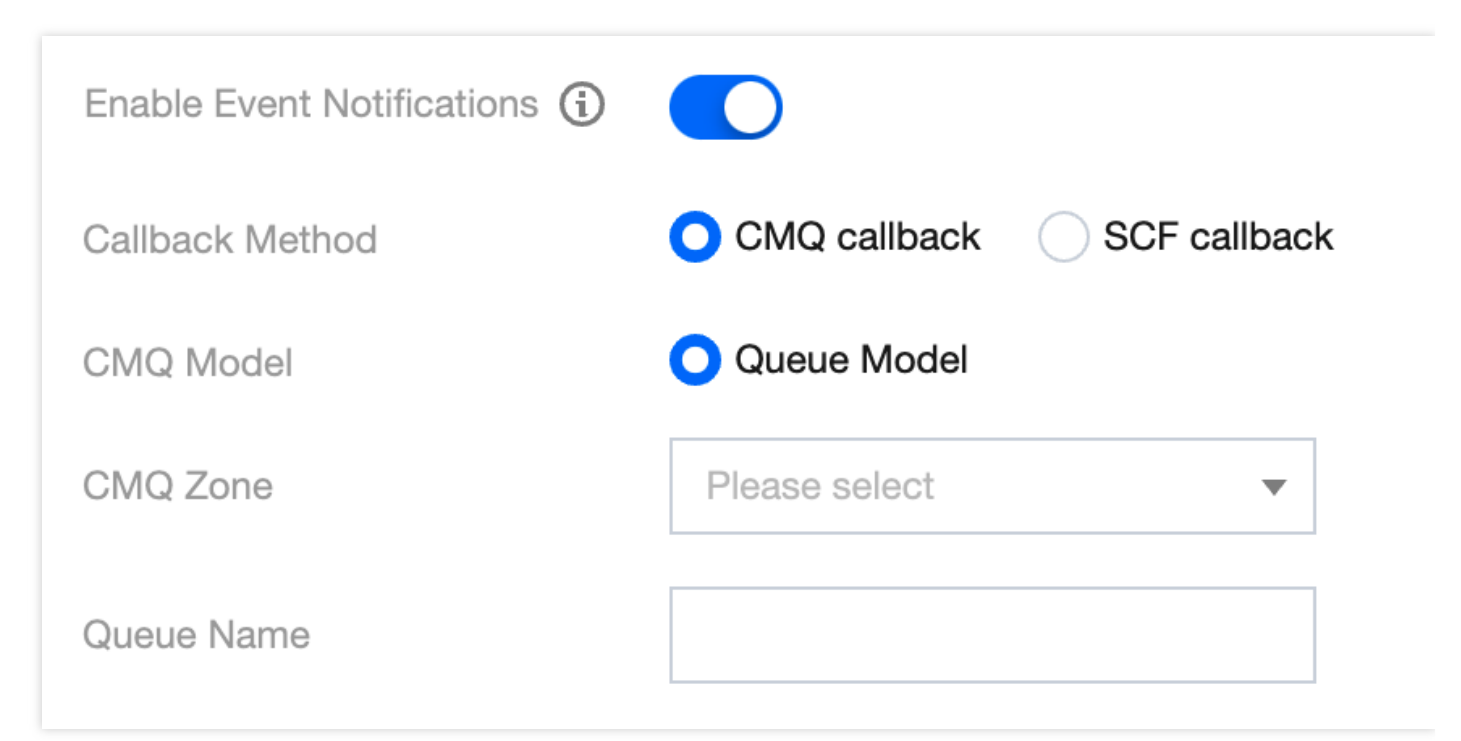

**SCF**:

MPSは、SCFでテンプレートを設定し、ユーザーに提供します。あらかじめSCFサービスをアクティブ化して SCFを作成し、トリガーを設定する必要があります。詳細については、[ビデオタスクコールバック通知の](https://www.tencentcloud.com/document/product/1041/40337)ベス トプラクティスをご参照ください。

**HTTP**プッシュ:

MPSは、指定されたURLへのHTTPプッシュ、コールバックをサポートします。インターフェースを呼び出す ときは、[タスクイベント通知設定](https://www.tencentcloud.com/document/product/1041/33690)-TaskNotifyConfigのNotifyTypeパラメータをURLとして指定し、NotifyUrlパラ メータにHTTPコールバックアドレスを⼊⼒する必要があります。

#### コールバックの使用には料金がかかりますか。

- Cloud Message Queueの使用方法や料金情報については、CMQ料金説明をご参照ください。
- SCFの使用方法や料金情報については、SCF料金説明をご参照ください。
- HTTPプッシュ方法は現段階では無料です。

## ビデオファイルをアップロードするにはどうすればよいですか。

MPSは、次のビデオアップロード⽅法をサポートしています。

- コンソールのアップロード:COS[コンソール](https://console.tencentcloud.com/cos5)にログインし、ローカルビデオをCloud Object StorageのCOS Bucket[にアップロード](https://www.tencentcloud.com/document/product/436/13321)します。ビデオの量が少ないシナリオに適しています。
- クライアントのアップロード: COS SDKを介してローカルビデオをCOS Bucketにアップロードします。小さ なファイルのシンプルアップロードと⼤きなファイルのマルチパートアップロードをサポートしています。ま

た、アップロード中には、レジューム、一時停止、再開、取消などの操作をサポートします。UGCやPGCなど のシナリオに適しています。 アップロード方法は次のとおりです。

- [シンプルアップロード](https://www.tencentcloud.com/document/product/436/14113)
- [マルチパートアップロード](https://www.tencentcloud.com/document/product/436/14112)

## アップロードされたビデオの⾃動トランスコードを設定するにはどうすればよいですか。

タスクフローを作成し、対応するトランスコードテンプレートを選択して、このワークフローを有効にしてくだ さい。コンソールでのパラメータ設定の説明については[、ワークフローの設定を](https://www.tencentcloud.com/document/product/1041/33492)ご参照ください。

## **ps**形式でファイルをアップロードすることはできますか。

できません。アップロード可能なファイル形式については、下表をご参照ください。

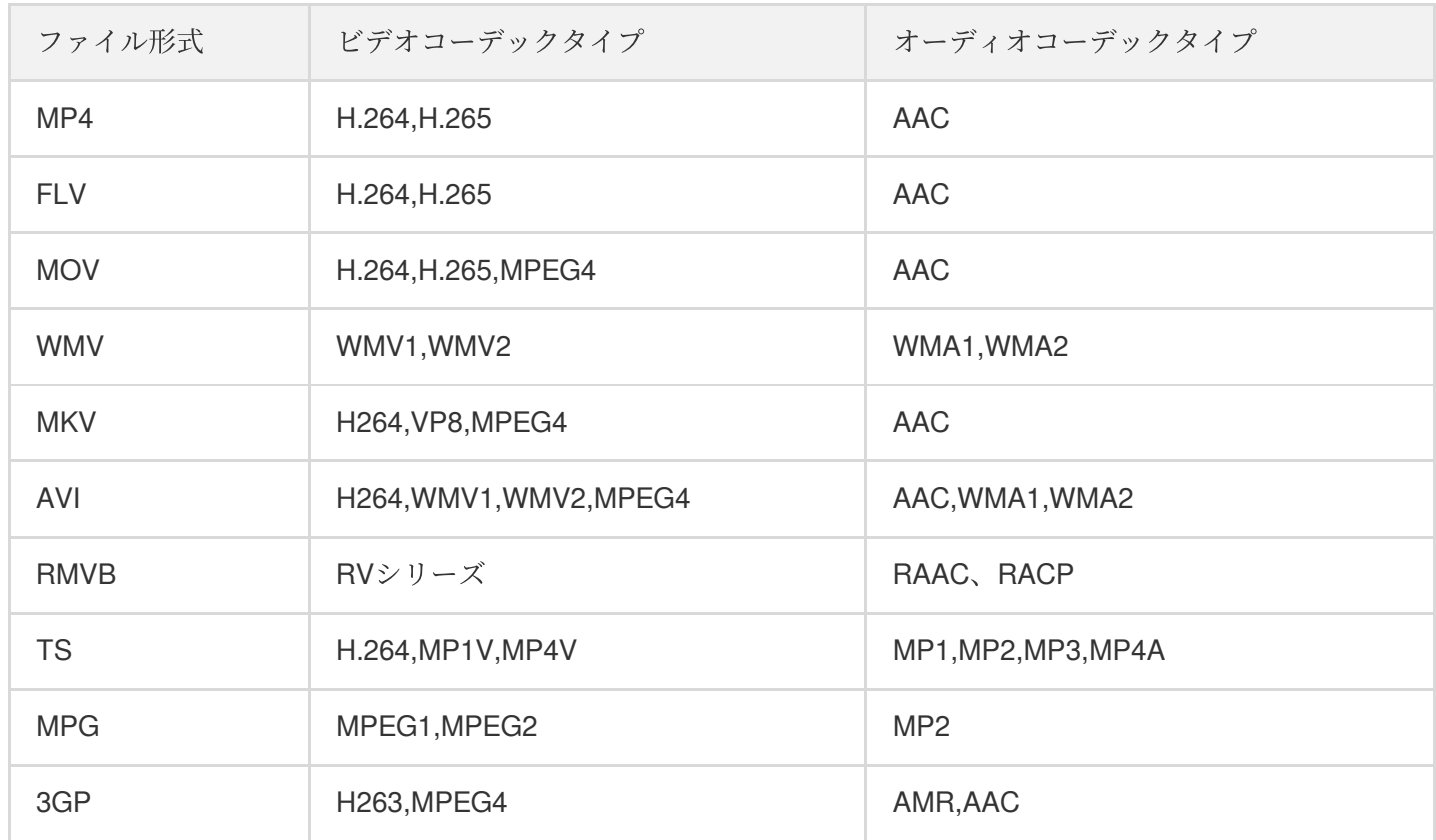

## ビデオトランスコードが、指定されたビットレートに基づいて出力されていません。

MPSは、デフォルトでは視覚的な体験に影響を与えることなく、不要なフレームの品質を低下させ、所定の出力 ビットレートに従わずに、コードレートを下げる効果を発揮します。

指定されたビットレートに従って出⼒する必要がある場合は、対応するトランスコードテンプレートidを提供し て、設定を調整することができます。

#### **COS**に保存されているビデオをプレビューする場合、プレビュー要件を圧縮できますか。

現在、COSは自動ビデオ圧縮プレビュー機能をサポートしていません。さらに、Cloud Infiniteにはファイルの再生 成と同様のビデオトランスコード機能があります。これは、元のコードストリームのエンコード形式、解像度、ビ ットレートなどのパラメータを変更することができます。

# <span id="page-16-0"></span>トランスコードのダウンロード関連

最終更新日:: 2021-11-25 16:23:34

## トランスコードではどんなファイル形式とオーディオビデオコーデックのタイプがサポートされて いますか。

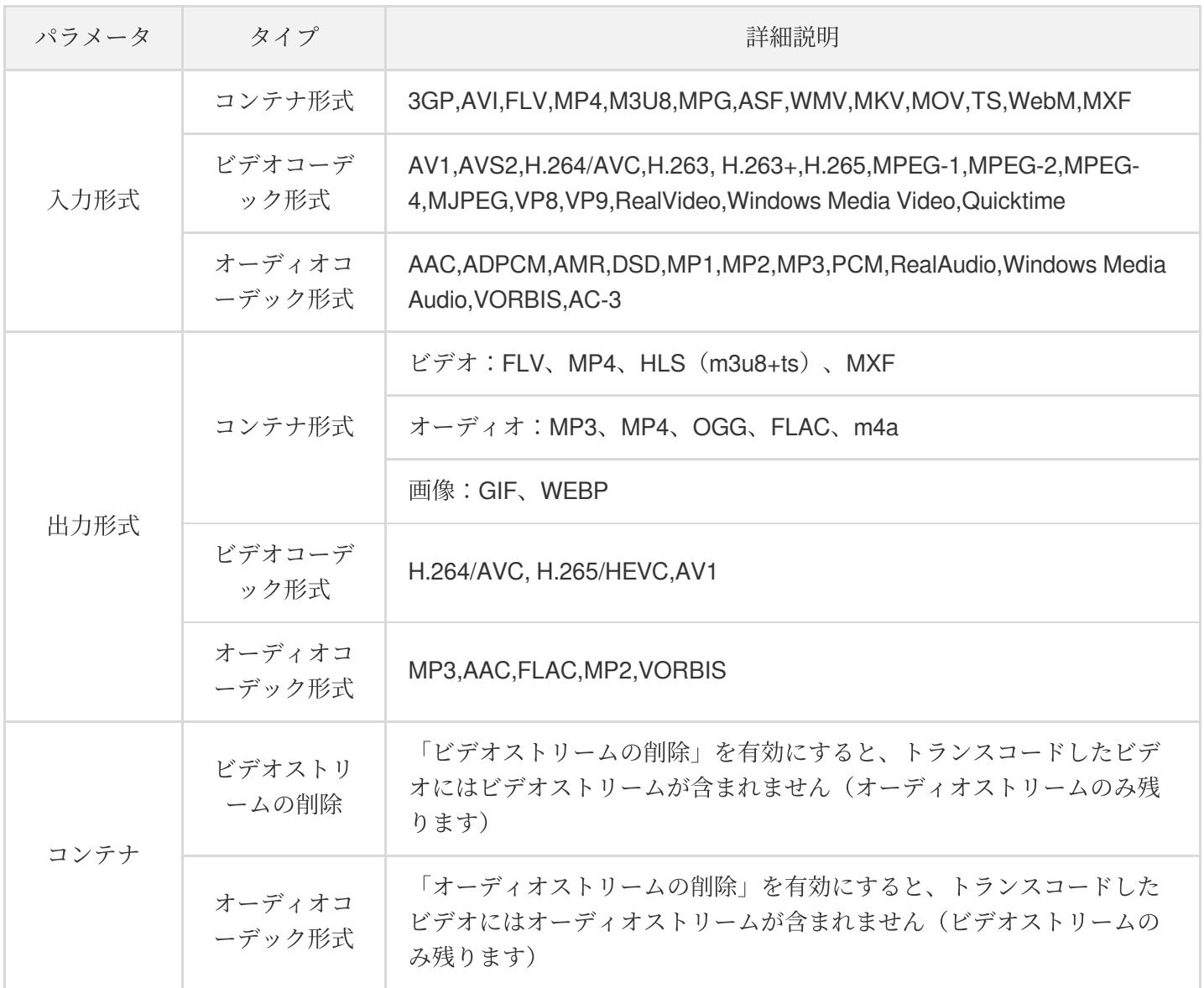

## トランスコードが開始されていない場合はどうすればよいですか。

考えられる原因と対処方法は次のとおりです。

• アップロードの失敗: Tencent Cloud COS SDKまたはコンソールを介したファイルのアップロードに失敗しま した。一般的なHTTPエラーコードには、「4XX」、「5XX」などがあります。このときにはCOSイベント通知 はトリガーされず、Media Processing Serviceもトランスコードタスクを開始しません。ファイルのアップロー ドが成功したことを確認してください。

• アップロードは成功したが、トランスコードがトリガーされない:考えられる状況:ワークフローが設定され ていない、ワークフローの設定が正しくない、などです。ワークフローが正しく設定されていることを確認し てください。

## トランスコードの開始が失敗した場合、どうすればよいですか。

考えられる原因と対処⽅法は次のとおりです。

- リクエストパラメータが正しくない:APIがエラーを返した場合は、APIパラメータの要件を確認して、API呼 び出しが正常に返されることを確認してください。
- 権限が承認されていない: APIが権限関連の問題を返す場合は、COS、CMQ関連のリソースがMPSに対して権 限を承認しているかを確認してください。

## トランスコードが失敗した場合、どうすればよいですか。

トランスコードの失敗とは、トランスコードサービスによって提供されるさまざまなタイプのサブタスク(トラ ンスコード、スクリーンキャプチャ、ウォーターマーク印刷、インテリジェント認識、インテリジェント分析の発 行)に失敗が発生した場合のことをいいます。

次のような返されたエラーコードとエラー情報によって、エラータイプを判断できます。

- ソースファイルのメタ情報が正しくないか、形式がサポートされていません。
- スクリーンキャプチャの失敗(ビデオストリームがない)、不明なエラーなど。

ソースファイルに関するエラーの場合は、ファイルのメタ情報とエンコードパラメータが正しいかどうかを確認 してください。他のタイプのエラーの場合は、[チケットを提出](https://console.tencentcloud.com/workorder/category)してください。

#### ビデオを⼀括ダウンロードするにはどうすればよいですか。

現時点では、MPSはビデオの⼀括ダウンロードをサポートしていません。

#### ファイルを**ps**形式でダウンロードできますか。

できません。ダウンロード可能なファイル形式については、下表をご参照ください。

![](_page_17_Picture_169.jpeg)

![](_page_18_Picture_128.jpeg)

## ビデオトランスコードが、指定されたビットレートに基づいて出⼒されていません。

MPSは、デフォルトでは視覚的な体験に影響を与えることなく、不要なフレームの品質を低下させ、所定の出力 ビットレートに従わずに、コードレートを下げる効果を発揮します。

指定されたビットレートに従って出力する必要がある場合は[、チケットを提出し](https://console.tencentcloud.com/workorder/category)て、対応するトランスコードテ ンプレートIDを提供していただけば、調整と設定ができます。

## ビデオトランスコードは超解像度や画質の向上が可能ですか。

解像度の低いビデオを解像度の⾼いビデオにトランスコードすることはお勧めしません。これは、ソースビデオ を引き延ばすことと同様ですので、ほとんどの場合、解像度の低いビデオのビデオビットレート⾃体が低くなり ます。引き延ばした後にビットレートを上げても、あまり効果はありません。トランスコード操作はすべてソー スビデオをベースとしていますので、ソースビデオの品質を確保することをお勧めします。

## 古いトランスコードテンプレートの解像度を設定するにはどうすればよいですか。

古いトランスコードテンプレートの高解像度が720pの場合、幅のアスペクト比が拡大·縮小されます。下図のよ うに、設定するときは幅と高さに応じた設定を選択し、高さを720px、幅を0と入力します。

![](_page_19_Picture_1.jpeg)

#### **Video Parameters**

![](_page_19_Picture_110.jpeg)

## トリガーディレクトリとトランスコード出力ディレクトリが同じ場合、ループをトリガーします か。

MPSのトリガーディレクトリとトランスコード出力ディレクトリが同じファイルパスの場合、ループはトリガー されません。詳細については、[トランスコードタスクのトリガー](https://www.tencentcloud.com/document/product/1041/33492)をご参照ください。

## トランスコード統計データはどのように照会すればよいですか。

MPS[コンソール](https://console.tencentcloud.com/mps)にログインし、使用量統計をクリックすると、そのページにトランスコード統計に関する詳細デ ータが表示されます。

- トランスコード統計は、今日、昨日、直近の7日間、直近の30日間、およびカスタマイズできる30日以内の任 意の期間の統計次元に分けられます。 トランスコード統計のタイプ次元には、通常トランスコードと超⾼速HD(TESHD)があります。
- 通常トランスコード時間:そのトランスコードタイプにおけるその時間帯の合計トランスコード期間を表示し ます。
- 通常トランスコードタスク数:そのトランスコードタイプにおけるその時間帯のトランスコードタスクの合計 数を表示します。
- 各トランスコードタイプの状況:そのトランスコードタイプにおけるその時間帯の各トランスコード解像度の すべてのトレンドを表示します。 各トランスコードの詳細:そのトランスコードタイプにおけるその時間帯のトランスコードの詳細を表⽰しま す。これには、トランスコードの解像度、トランスコード時間およびトランスコードタスクが含まれます。

• 各トランスコード割合:そのトランスコードタイプにおける各解像度のトランスコードの割合を表示します。

![](_page_20_Picture_26.jpeg)